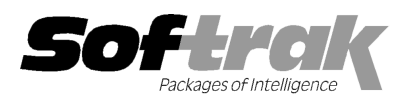

# Adagio® OrderEntry 8.1E (201 11.12.15) Release Notes

The most up-to-date compatibility information is on the **Product Compatibility Info** link at www.softrak.com.

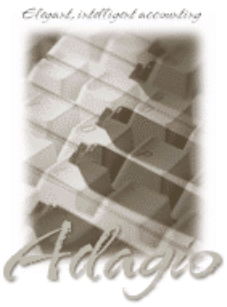

Upgrade Complexity From prior version: Easy  $\bullet$  **Adagio** 

BankRec 8.1B - 8.1D BoM 8.1E Crystal Reports® 8.5-B for Adagio DataCare 8.1A, 9.0A ePrint 9.0A GridView 6.8A – 9.0D Inventory 6.8A – 8.1C Lanpak 9.0D Ledger 6.8A – 9.0D MultiCurrency 8.1B

ODBC 9.0A

Purchase Orders for Adagio 8.1A 8.1A-8.1B Receivables 8.0A 8.0A – 9.0C (required) SalesAnalysis 6.8B 6.8B – 9.0B SalesCQ 8.1A 8.1A, 8.1B

# Other Products

MS Office 2003 2003, 2007 MS Windows XP XP, Vista, 7

# Enhancements and revisions in Adagio OrderEntry 8.1E (2011.12.15)

#### New Features

- ♦ Report Favorites allow saving Reports with specific options chosen. Click the Favorite button (a star icon) on any report dialog to create a Favorite. Favorites for a report can be accessed from the report dialog in a d create a Favorite. Favorites for a report can be accessed from the report dialog in a drop-down field. Favorites can be private to the Adagio user or public for use by all users. Private Favorites are yellow, Public Favorites are blue. Added Favorite Reports and Print/Delete Favorites functions to the Reports menu. Multiple favorites can be defined for the same report.
- ♦ Report Sets allow the grouping of Report Favorites into a single print job that will run unattended. Report Sets may be printed to Report Sets allow the grouping of Report Favorites into a single print job that will run unattended. Report Sets may be printed to<br>printer or PDF files. Report Sets can be private to the Adagio user or public for use by al command file or a scheduled Windows task by running OEWin.exe with the parameter /R followed by the Report Set (ex. command file or a scheduled Windows task by running OEWin.exe with the parameter /R followed by the Report Set (ex.<br>/RMonthEnd). A progress dialog lists the reports in the Report Set, the printing status of each, the desti conflict strategy. A log is generated that records the printing status of each report in the set. Use Report Sets to automate the of your daily or month end reports. MonthEnd). A progress dialog lists the reports in the Report Set, the printing status of each, the destination folder, filename and<br>nflict strategy. A log is generated that records the printing status of each report in the the printing
- ◆ Added the option 'Ask Print OK after forms print?' to User Preferences. This option applies to all document types (including Labels), whether printed to printer, email or fax, and for all Specification Options selections. Deselect this option if you do not want the message "Everything printed OK?" to be displayed after printing documents. The Print Status will be updated immediately upon printing the document(s). Select this option if you want the message to be displayed, in case there is a printer problem and you want printing the document(s). Select this option if you want the message to be displayed, in case there is a printer problem and you<br>OE to be able to reprint only documents that have not been printed. Otherwise you would need manually. The Print Status for the document(s) will be updated only when you respond Yes to this question. Note that while waiting for the documents to print and until you answer Yes, other users might print the same document(s) you are printing, assuming they have not been printed because the Print Status has not been updated. This could lead to accidental duplicate picking and shipping of orders. have not been printed because the Print Status has not been updated. This could lead to accidental duplicate picking and shipping of orders.<br>♦ Added the option 'Close forms dialog after print?' to User Preferences. Desele his option applies to all document types (including Labels),<br>elections. Deselect this option if you do not want the<br>nts. The Print Status will be updated immediately upon<br>e displayed, in case there is a printer problem and
- Added the option 'Close forms dialog after print?' to User Preferences. Deselect this option if you typically print documents to multip<br>destinations. For example you print a document to printer and also email it. In this c destinations. For example you print a document to printer and also email it. In this case, if you are printing a range, you will need to<br>select the 'Ask Print OK after forms print?' option and answer No to "Everything prin Yes after printing to the second destination. select the 'Ask Print OK after forms print?' option and answer No to "Everything printed OK?" after printing to the first destination, and<br>Yes after printing to the second destination.<br>◆ New program icon and toolbar butto
- ♦ New program icon and toolbar buttons provide a cleaner look and differentiate this new version visually.

#### Problems Fixed

- it should not have. Although the Quantity on Hand was correct, this caused problems in the Transaction History, Stock Card report and Item Valuation report when printed as of a prior date.
- ♦ Corrected a problem in the find functions on Alternate Price List Items in OrderEntry 8.1D (2011.09.29) when single numbers are used. nen printed as of a prior date.<br>ind functions on Alternate Price List Items in OrderEntry 8.1D (2011.09.29) when single-segment item<br>inder in OrderEntry 8.1D (2011.09.29) when a Price List code was entered and you then par single-segment item
- Corrected a problem in the finder in OrderEntry 8.1D (2011.09.29) when a Price List code was entered and you then partially entered Corrected a problem in the finder in OrderEntry 8.1D (2011.09.29) when a Price List code was entered and you then partially enter<br>an Item Code. When the item was selected from the finder, the Price List code field changed
- When other users post new documents in OE the grid is refreshed automatically. This caused the selected document on the grid to

change in some cases. This no longer happens and the same document remains selected on your grid when other users post new documents.

- ♦ After printing a document in OrderEntry 8.1D (2011.09.29), the Close button was the default when you pressed Enter, rather than the Print button, as in earlier versions. The Print button is now the default.
- ♦ In OrderEntry 8.1D (2011.09.29), if the 'Use selected specification' option was chosen and you clicked the Print button before selecting a specification, the message "You must select a specification to use before printing" followed by "Cannot focus a disabled or invisible window".
- ♦ If you printed labels for a document after printing an Order Confirmation, Picking Slip or Invoice for it, the Print Status showed blank in the orders or invoices grid rather than the correct status. (The status in the document itself was correct).
- ♦ In OrderEntry 8.1D, when the Company Profile option 'Mark printed to screen as printed?' was selected, the Print Preview was updating the Print Status if the Specification Option was 'Use document specification' or ' Use current customer specification'. The 'Mark printed to screen as printed?' option only applies when printing to screen, never to preview.
- ♦ If there were insufficient Lanpak licenses available, in OrderEntry 8.1D (2011.09.29) when you used the Edit Customer or Edit IC Item functions, after receiving the message "All Adagio Lanpak licenses are already in use" there was an error message and the program stopped working.
- ♦ If you had data open for two or more different companies and you did a backup in one of the companies, in some cases you received an error that the MCCodes or MCRates currency files were not backed up.
- ♦ Several minor problems and inconsistencies with other modules related to ePrint functionality in OrderEntry have been corrected in this release. This includes some small new features. If you are using Adagio ePrint, OrderEntry 8.1E or higher is recommended.
- ♦ When running any Adagio module that installs vitalEsafe (or WebSafe as it was previously known as) on a Windows 7 (or Vista) station, in some cases the auto-workstation install ran every time you started the application, even if you had done a workstation install. This happened if the user was not an Administrator on their own machine (the default for a new computer) but rather a Standard user, and User Account Control (UAC) was on, and you had not installed any module with a release date of October 2011 or later and done a workstation install for it on the station. This has been resolved. To resolve this problem for ALL other modules, install any module with a release date of October 2011 or later and do a workstation install for it on the station.

## Enhancements and revisions in earlier versions of Adagio OrderEntry

♦ Refer to the Readme help file for details of enhancements and revisions in earlier versions or Historical Enhancements under Products on Softrak's web site.

## Installing

To install Adagio OrderEntry you need the serial number and install code from the download instructions email sent to you by Softrak Systems.

If you are installing an upgrade, you need the serial number and install code from the upgrade download instructions email. A previous version of Adagio OrderEntry should already be installed on your computer before installing the upgrade. If a previous version is not already installed, you can still install the upgrade. After entering the upgrade serial number and install code, you will also have to enter the serial number and install code from your previous version.

#### Read the 'Upgrading' sections below before installing an upgrade.

To install Adagio OrderEntry (or an upgrade), run the program file you downloaded. Once the install program is running, you can click the View button to open the Readme file for detailed instructions. If Adagio OrderEntry is installed on a network, you must also do a workstation install for each workstation running Adagio OrderEntry. Refer to "Installing on a network" in the Readme for instructions.

The Edit Customer and Edit Item functions now use a Lanpak license. If another user is already in AR or IC this would require Adagio Lanpak to be installed. The View Customer and View Item functions do not use a license, nor does adding a customer or item "on the fly", nor editing customers or items from within OE documents.

Adagio OrderEntry 8.1E requires Adagio Lanpak (if used) to be version 9.0D or higher. Do not install this upgrade before you have installed Lanpak 9.0D or have it available to install, if you require multiple users in Adagio OrderEntry. If you have any prior version Lanpaks installed but no 9.0D Lanpaks the Adagio OrderEntry install will warn you.

Adagio BoM 8.1E (if used) is required for use with OrderEntry 8.1E. Earlier versions of BoM (Bills of Material) are not compatible. Do not install this upgrade if you do not also have your BoM 8.1E upgrade available to install.

Adagio OrderEntry 8.1E requires Adagio MultiCurrency (if used) to be version 8.1B or higher.

Upgrading from 8.1D Upgrade Complexity: Easy  $\bullet$ 

Adagio OrderEntry 8.1E is not compatible with earlier versions of Adagio OrderEntry. Posting in previous versions can cause

data integrity errors. Do not attempt to open an 8.1E database with earlier versions. Earlier versions may open the database without any warning but use of those versions can result in errors.

Before installing the new version you should perform a Data Integrity Check of your database(s) at your current version to ensure there are no integrity errors.

The options 'Ask Print OK after forms print?' and 'Close forms dialog after print?' were added to User Preferences for this release. Both options are selected by default. You should review the changed behavior related to these new options and any effect they may have on your procedures.

Upgrading from 8.1C or earlier Upgrade Complexity: From 8.1C Easy

After converting, you may need to adjust your Security Groups (if you use them). This release adds Special Prices to the File | Import and File | Export menus. These new menu choices will be disabled for all existing Security Groups. You will need to edit each Security Group to enable access to new functions as required.

If you are upgrading from versions prior to 8.1C (2010.05.07), and you have items where the Pricing Unit does not match the Costing Unit, you must complete DayEnd before installing this upgrade. After this version is installed: 1) when a credit note is created for an existing invoice, the Unit Cost will default from the original invoice. If the original Costing Unit was different than the Pricing Unit, the unit cost will need to be adjusted before the credit note is posted; 2) unshipped orders for items or alternate price list items that use User specified costing will need to be modified to ensure that the unit cost matches the new unit on the detail (i.e. the Pricing Unit). Note: If your Pricing and Costing Units are always the same, this does not apply to you.

#### Upgrading from 8.1B or earlier Upgrade Complexity: Intermediate  $\blacksquare$

Note 1: If Adagio Receivables is 9.0A or higher, the following modules (if used) must be at the version indicated, or higher, to be compatible with Adagio OrderEntry 8.1E.

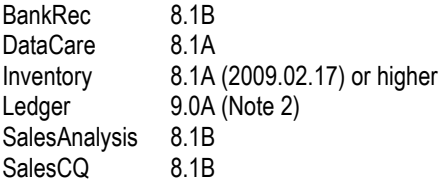

Note 2: If Adagio Ledger is in use, you must have Ledger 9.0A (2008.04.02) or higher installed.

Do not install this upgrade until you are certain you have the above upgrades available to install. The upgrades to the other modules may be installed before or after installing the OrderEntry upgrade.

If Receivables 9.0A is used it must be version 9.0A (2009.05.11) or higher. If you have Receivables 9.0A (2009.03.31), you must install the Receivables Service Pack.

Adagio OrderEntry data must be converted for use with 8.1E. A conversion will take place even if OrderEntry is used with versions of Receivables previous to 9.0A.

The conversion could take a significant period of time on databases with a large number of documents in current across a network. For large databases, we recommend copying your database to a local machine, converting the data, and then copying it back. We strongly recommend you contact your dealer or consultant for assistance with this procedure and take a backup before proceeding.

The Previously Opened database list is now saved by Adagio User rather than for all users. The first time an existing user or a new user logs into Adagio OrderEntry 8.1C they will be asked "Would you like your historical company access list set up?" Answer yes to have OrderEntry add all entries from the Previously Opened list from your prior version. It is no longer possible for all users to share the same Previously Opened list.

Salespersons are now entered in Receivables rather than OrderEntry (or Adagio Invoices) if Receivables 9.0A is used. The Salespersons are shared by OrderEntry and Invoices rather than being in separate modules. Existing Salespersons in those modules are converted for use by Receivables 9.0A. There were 2 commission rates in OE Salespersons and there are 5 in AR Salespersons. Each of the 5 commission rates also has a 'Minimum sales' amount. When converted from OE, the 'Base commission rate' becomes the first commission rate with a minimum sales amount of 0.00. The 'Special commission rate becomes the second commission rate.

Ship-to Address are now maintained in Receivables and are entered in the Customer in Receivables rather than in OrderEntry (or Adagio Invoices) if Receivables 9.0A is used. Existing Ship-to Addresses in those modules are converted for use by Receivables 9.0A. A separate Edit Ship-to Address function remains available in OrderEntry to allow users access without allowing them to edit customers.

Note: If you use OrderEntry as well as Adagio Invoices on the same company database read this paragraph. Conversion of Ship-to Addresses when both OrderEntry (OE) and Invoices (IN) database are present converts both sets of addresses. OE Ship-to Addresses are converted first, then IN Shipping Addresses. If there are duplicate Ship-to codes then the address from IN will overwrite the one from OE. This can only happen if OE codes used are 3 characters or less because the codes in IN are 3 characters. It is assumed that

> Adagio OrderEntry 8.1E 3 of 4 OE20111215 02-Jan-2012

at most sites the Ship-to addresses in OE and IN will be duplicates because the customers from AR are shared by both modules. Therefore, unless you used the same Ship-to code in OE and IN, and it was 3 characters or less, you will end up with duplicate Ship-to addresses with different codes. This will have to be corrected manually as required. Also note that the conversion does not verify the Ship-to address for a given Ship-to code is the same in OE and IN. Finally, if you switched from OE to IN or IN to OE, and are no longer using the other module, the database from the unused module should be deleted or moved before converting Receivables to 9.0A to ensure the correct and most up-to-date Ship-to addresses will be converted.

The Territory field increases from 2 to 6 characters in OE. The Territory is 6 characters regardless of the version of Receivables used.

If you have custom Crystal Reports for Adagio report or GridView views that use the Salesperson, Ship-to Addresses, or Territory tables they will require adjustment.

If you have custom reports (CustomRP folder) or modified reports (ModRP folder) for Adagio OrderEntry that reference tables in Adagio Receivables and you are upgrading to AR 9.0A you will have to adjust or recreate these reports. See the Adagio Receivables Release Note or Readme help for details. GridView views for OE tables that reference AR tables will also require adjustment.

Adagio OrderEntry 8.1E remains compatible with ACCPAC® Plus™ OrderEntry, Accounts Receivable and ACCPAC Plus Inventory Control unless Adagio Receivables is 9.0A or higher and as mentioned in the next paragraph. However, using ACCPAC Plus with Adagio OrderEntry is not recommended, compatibility is not guaranteed and this configuration is not supported.

An additional index to the order details file by item number has been added to speed up GridView views used for inquiries into the open orders/invoices/credit note details by item. This means Adagio OrderEntry is no longer compatible with third-party products that add new documents or lines to existing documents in the OE database but do not use the Adagio Data Source (ADS) to do so as those products do not update the additional index. This includes ACCPAC® Plus™ Order Entry. There is no issue if a product only updates existing OE detail records.

If these products must be used the additional index can be turned off. The index is used to speed up GridView views only and not absolutely required by Adagio OE, but the default is to have the index on. To turn off the additional index, edit the OEWININI.ddd file (where ddd is your company data file extension) found in the Adagio data folder. This is a text file but with your database extension rather than .TXT. Change the line "@O80ALIN2=1" to "@O80ALIN2=0".

-- end --